## **Viewing student progress records**

## **Viewing student progress records**

All student progress records – not just those for set work – are kept automatically. You can look at these in full, including which errors have been made. You will need to have collected the students in order to look at their progress records.

Click to highlight the student's name, or group name (or even *All your current students*).

In the right hand panel find *View personal record* and click on *View*.

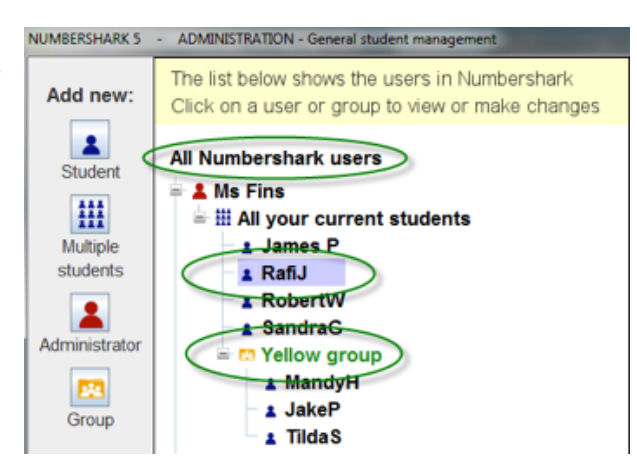

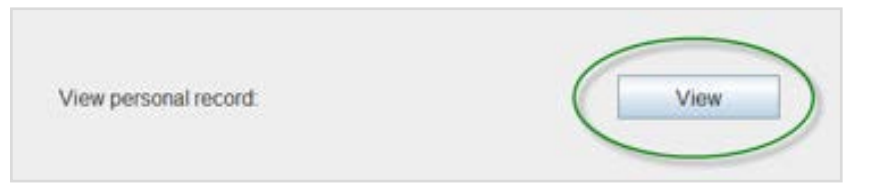

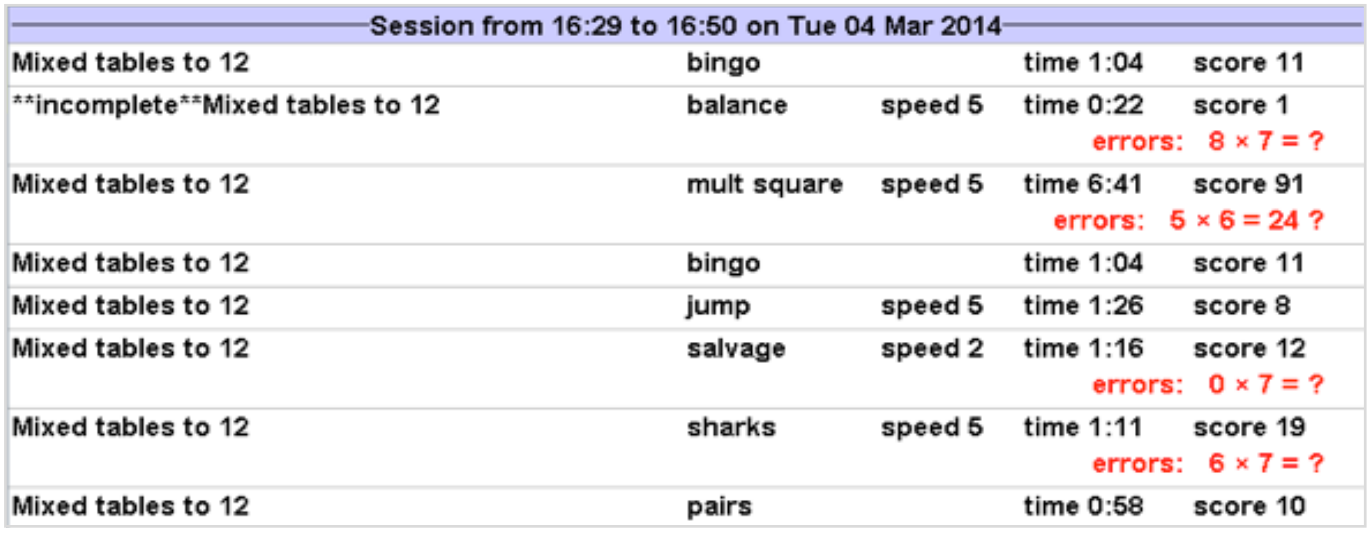

## **Things to note in viewing records**

Records give you a good read out of how each session is spent – total time of the session, which games have been played, how long each took and what mistakes were made. This is especially important if you have not set work.

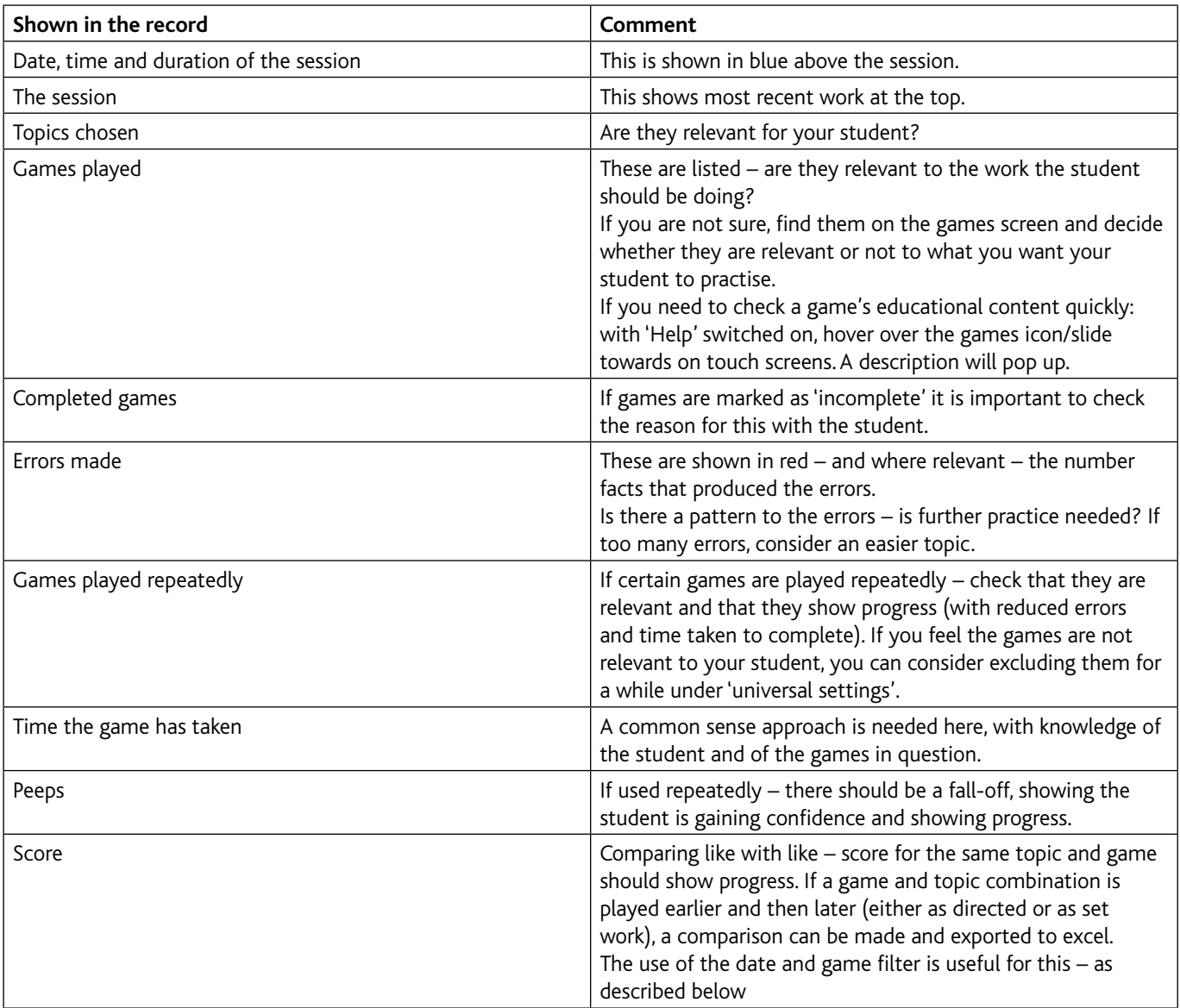

## **Searching for records**

The default is to show all records for the past 2 months.

You can also search by:

- administrator (yourself or other)
- another time period
- topic title
- game

The last two are useful if you want to check progress between the first and later attempts at a given number topic with, for example, *Sum test*. See later in the PDF 'Tracking progress'.

Users can look at their own records at any time – under *Actions\View own records.*

Records can be printed out. They can also be exported in an XML format (more can be found in this section in the PDF 'Tracking progress').

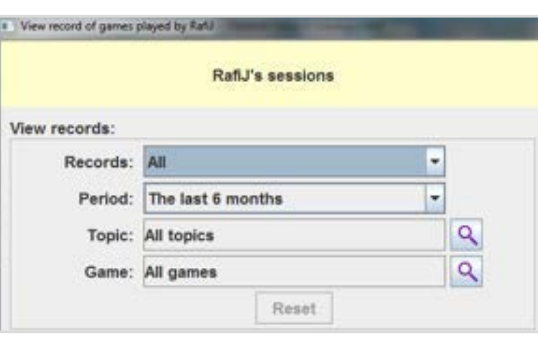

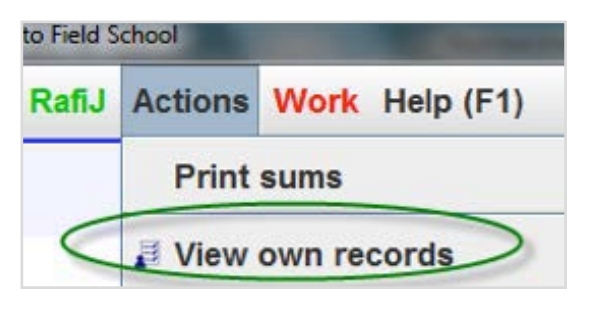